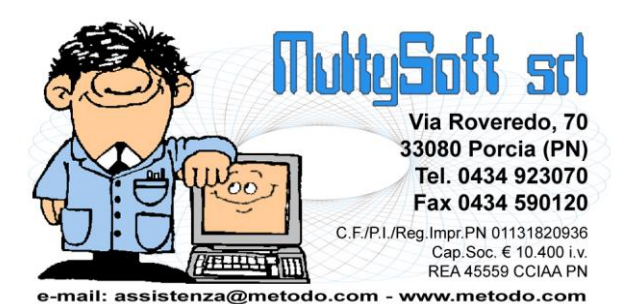

# Volontari organigrammi e incarichi

#### Introduzione

Metodo Ge.On. consente di creare e mantenere l'archivio dei Volontari che operano all'interno dell'entità. In questo documento sono trattati i seguenti punti:

- Finalità dell'archivio dei volontari
- Mantenimento delle schede sulle preferenze dei volontari
- Inserimento/gestione manuale dei volontari
- Attivazione/disattivazione e registro di carico/scarico
- Organigrammi e gestione automatica dei volontari

## Finalità dell'archivio dei volontari

I volontari, in Ge.On., altro non sono che un sottoinsieme dell'archivio delle anagrafiche legato alle entità presenti in archivio e quindi, prima di inserire un volontario, è necessario averne immessa l'anagrafica nell'apposito archivio delle anagrafiche.

L'archivio dei volontari può essere utilizzato sostanzialmente per le seguenti finalità:

- Mantenimento delle schede dei volontari con le preferenze di disponibilità e di attività.
- Tenuta del registro di carico/scarico (ai fini della copertura assicurativa): di norma le associazioni sono tenute a compilare un registro, a fine assicurativo, con le prese in carico e scarico dei volontari. La gestione di tale archivio in Ge.On. effettua in modo automatico questi movimenti.
- Invio mailing mirati: possibilità di filtrare le anagrafiche a seconda dello status di volontario o meno al fine di preparare dei mailing sulle anagrafiche dei soli volontari.

#### Mantenimento delle schede sulle preferenze dei volontari

Il programma permette di inserire, per ciascun volontario, una serie di preferenze che possono essere stampate in una sorta di "scheda" preparata tramite la stampa unione di Ms Word. N.B.: queste informazioni sono facoltative e non necessarie se non si è interessati a questo aspetto della problematica.

Al fine della compilazione di alcune delle preferenze è necessario, nella scheda del volontario, popolare le seguenti tabelle:

- **Soggetti destinatari**: archivio contenente i soggetti che sono destinatari dell'atto di volontariato (i soggetti destinatari sono anche collegabili ad una delle anagrafiche in archivio se codificata).
- **Centri di attività**: archivio contente i centri in cui si svolgono le attività di volontariato (i centri sono anche collegabili ad una delle anagrafiche in archivio).

 **Tipologie di attività**: archivio contenente le i tipi di attività che i volontari possono svolgere nei vari centri.

Una volta popolate le tabelle di cui sopra, entrando in gestione dei dati del volontario è possibile mettere una spunta, a seconda delle preferenze del volontario stesso, su ciascuna delle voci. Si può inoltre indicare in modo molto dettagliato la disponibilità del volontario ad eseguire le attività da lui scelte relativamente a: giornate, orari e frequenza.

Tutte queste informazioni e preferenze, oltre che essere stampate sulla scheda del volontario, possono essere utilizzate dal responsabile dei volontari per contattare chi meglio risponde alle esigenze della specifica attività da svolgere.

# Inserimento/gestione manuale dei volontari

L'immissione dei volontari nell'apposito archivio si effettua tendenzialmente in modo manuale tramite il programma di gestione presente nel menù "anagrafiche". Da qui si possono immettere le preferenze del volontario, stampare la sua scheda e decidere se attivarlo o disattivarlo.

Se con Ge.On si gestiscono più entità è possibile distinguere i volontari per ciascuna di esse; lo stesso vale per le associazioni di donatori di sangue i cui volontari sono inseriti "sezione per sezione".

# Attivazione/Disattivazione e registro di carico/scarico

Entrando in gestione di ciascun volontario, inserito in modo manuale, è possibile agire sul flag "attivo" per definire se il volontario si trova o meno in questo stato (è consigliabile seguire questa tecnica e quindi "disattivare" e non eliminare il volontario quando non è più attivo, in quanto cancellandolo dall'archivio si perderebbero le sue informazioni "storiche"). L'attivazione agisce anche sul registro di carico e scarico dei volontari in quanto il programma ne genera in automatico i relativi movimenti. L'operatore ha comunque la facoltà di gestirli manualmente tramite l'apposita procedura presente nel menù di gestione dei volontari. La tenuta del registro può avvenire in due modalità:

- Registro unico: il programma mantiene un registro univoco a prescindere dall'entità (o sezione) per la quale il volontario sta operando. Per le associazioni di donatori di sangue, ad esempio, questo è il comportamento di default per cui il registro di carico/scarico è tenuto dalla sezione che ha il controllo di tutte le altre (es.: la sede provinciale).
- Registro per entità: il programma mantiene distinto il registro "entità per entità".

Siccome, come vedremo in seguito, è possibile che una persona abbia più incarichi di volontariato, il programma inserisce i movimenti di carico solo se l'anagrafica non è già stata inserita nel registro e, viceversa, esegue i movimenti di scarico quando al volontario in questione sono stati tolti tutti gli incarichi. Questo avviene in modo totalmente automatico e, quando il programma effettua un inserimento nell'archivio dei carichi/scarichi, viene visualizzata una apposita segnalazione di notifica sullo sfondo del programma stesso. Questo risulta un comodo promemoria per l'operatore soprattutto se deve inserire manualmente le variazioni nel registro cartaceo.

## Organigrammi e gestione automatica dei volontari

Alcune tipologie di entità che possono utilizzare Ge.On. considerano automaticamente "volontari" i membri dei vari organigrammi delle entità. Per venire incontro a questa necessità il programma è stato predisposto

per gestire in automatico l'archivio dei volontari se questa scelta viene specificata nell'archivio di gestione degli "organi" che compongono l'organigramma.

#### Gestione cariche/incarichi e attivazione gestione automatica volontari

Tramite la procedura "Gestione cariche e incarichi", presente in *"Utilità"* – *"Tabelle varie"*, si implementa l'archivio degli incarichi che saranno utilizzati nella composizione degli organigrammi delle proprie entità (o sezioni).

Per ciascuna carica (o incarico) è possibile decidere, cliccando su "Clicca per attivare!", se far diventare automaticamente "volontari" i soggetti a cui la stessa viene attribuita. Poiché l'operazione è particolarmente delicata, prima di procedere con tale attivazione il programma richiede, in cascata, un paio di conferme la seconda delle quali è la digitazione di una password (visualizzata nella parte superiode della finestra). Una volta confermata l'attivazione il programma provvede istantaneamente a popolare l'archivio dei volontari con tutte le anagrafiche che attualmente risultano investite della carica in oggetto e, di conseguenza, crea le registrazioni di carico nel registro dei volontari. **N.B.**: è prevista anche la disattivazione di questa gestione automatica che, se effettuata, fa sì che il programma esegua l'operazione inversa e cioè disattivi la persona da volontario e ne scarichi il nominativo dal registro.

#### Gestione organigrammi

Se durante la gestione degli organigrammi si esegue la manutenzione di cariche per le quali è stata attivata la gestione automatica dei volontari, il programma provvede in automatico a gestire sia l'archivio dei volontari che i movimenti di carico/scarico.